# SCT-100-Bosch232-Pelco Bosch RS-232 to Pelco RS-422 Single Camera Code Translator

The code translator is designed to convert Bosch RS-232 camera control code to Pelco RS-422 code for a single P/T/Z. Only camera commands for the address matching the Address Selector switches will be converted.

A test mode sends a continuous square movement pattern to the P/T/Z so the wiring and addressing between the translator and the P/T/Z can be checked without a Bosch controller.

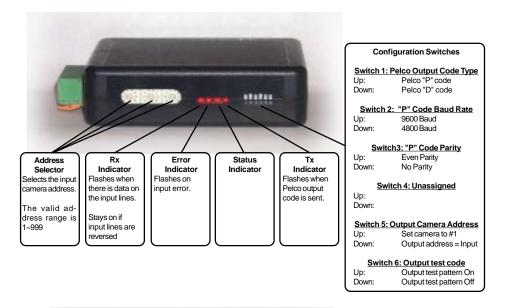

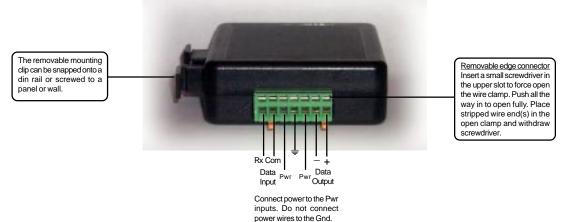

# **SPECIFICATIONS**

Size: 4.5" x 3.5" x 1.25"

Weight: 0.5 lb

Power: 9Volt to 15Volt AC or DC at 75ma

(Optional 24vac operation)

Environmental: Indoor use only

## www.sennetech.net

Sennetech, Inc. 6455 W. Bath Rd. Perry, MI 48872 U.S.A. Ph (517) 624-1150 Fax (517) 625-1151

The configuration switches can be changed with power applied, the changes take effect immediately.

# **Pelco Code Type**

Both "P" code and "D" code are supported.

#### **Baud Rates**

If "P" code is selected, the output can be either 4800 baud or 9600 baud.

If "D" code is selected, the output is fixed at 2400 baud.

#### **Parity**

If "P" code is selected, the output can be set for either no parity or even parity. If "D" code is selected, switch 3 is ignored and the output is fixed at no parity.

# Addressing

Only camera control code for the camera number set by the Address Switches is converted.

If switch 5 is On, the Pelco output code will always be sent to camera #1

### **Test Pattern**

When switch 6 is on, the translator sends a continuous small square movement pattern to the camera. The input is not active while the test pattern is On.

## **Indicators**

The **Rx** LED indicates the presence of input data

The Error Led flashes with the code translator doesn't recognize the input data.

The Status Led is unassigned

The **Tx** LED flashes for each Pelco packet sent.

**BOSCH CMD** 

#### **OPERATION**

Operation of the code translator is transparent to the user. Bosch pan, tilt, zoom, focus, iris, preposition and aux commands 1~8 are converted to the equivalent Pelco commands. Higher aux commands are used to send Pelco extended commands according to the following table

**PELCO CMD** 

| ON 41~48<br>OFF 41~48                  | Program Zone Start 1~8 Program Zone End 1~8                                       |
|----------------------------------------|-----------------------------------------------------------------------------------|
| ON 49                                  | Zone Scan ON                                                                      |
| OFF 49                                 | Zone Scan OFF                                                                     |
| ON 61~68                               | Alarm Acknowledge 1~8                                                             |
| (Pelco's pattern can be recorded and r | un as either a full pattern or two halves.)                                       |
| ON 71                                  | Run 1st half pattern                                                              |
| ON 72                                  | Run 2nd half pattern                                                              |
| ON 73                                  | Run full pattern                                                                  |
| ON 81                                  | Start Recording 1st half pattern                                                  |
| ON 82                                  | Start Recording 2nd half pattern                                                  |
| ON 83                                  | Start Recording full pattern                                                      |
| OFF 81                                 | End 1st half pattern recording                                                    |
| OFF 82                                 | End 2nd half pattern recording                                                    |
| OFF 83                                 | End full pattern recording                                                        |
| SET 95                                 | Start Dome Program (Use Tilt to navigate the menu and Iris Open to select items.) |